## **MÉRYkék QKY Bluetooth adapter**

A MÉRYkék QKY Bluetooth adapter segítségével bármely MÉRYkék vércukormérő készülék Bluetooth kommunikációra képessé tehető.

Az adapter kizárólag MÉRYkék vércukormérő készülékekkel használható.

A MÉRYkék QKY Bluetooth adapter Bluetooth 4.0 (BT 4.0) adatkommunikációs szabványt használ ezért csak olyan Android / iOS készülékkel használható, amely Bluetooth 4.0 szabványú adatkommunikációra alkalmas.

A MÉRYkék QKY Bluetooth adapter használatához Android / iOS eszközre telepített **MEDtrend alkalmazásra** van szükség, valamint az Android / iOS eszközön aktív internet kapcsolatra.

**MEDtrend alkalmazás** díjmentesen a Google Play / App Store áruházakból tölthető le.

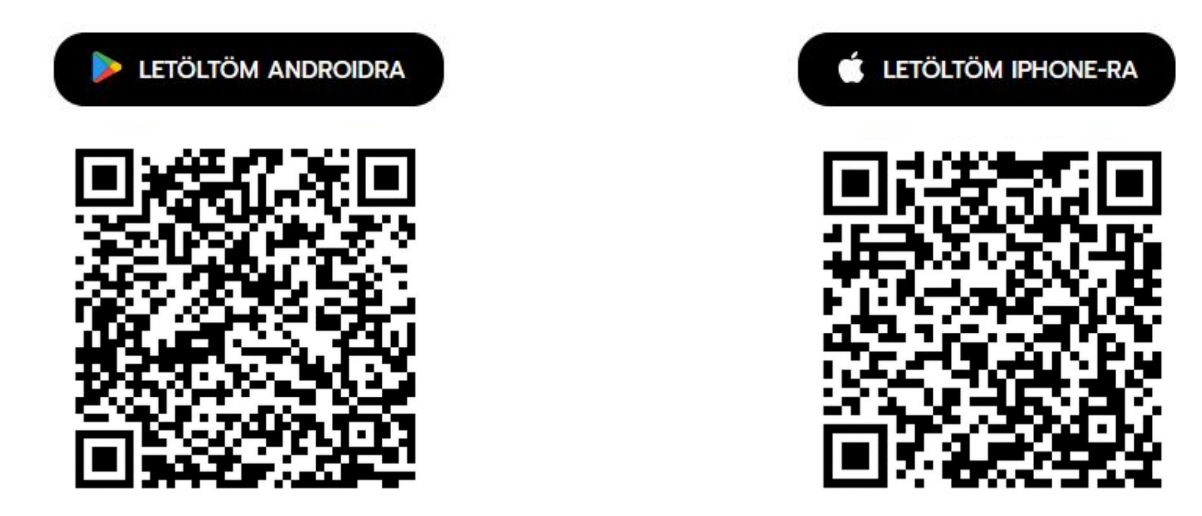

## **MÉRYkék QKY Bluetooth adapter használata**

- 1. A védőkupak levétele után csatlakoztassa az adaptert QKY felirattal felfele MÉRYkék vércukormérő készülék tesztcsík csatlakozójába (MÉRYkék tesztcsík helyett az adapter csatlakoztassa a készülékbe).
- 2. A csatlakoztatást követően a vércukormérő készülék automatikusan bekapcsolódik, kijelzőjén PC felirat jelenik meg.
- 3. A MÉRYkék QKY Bluetooth adapteren egy kék villogó jelzés jelenik meg, amely villogás 20 másodpercet követően a készülék automatikus kikapcsolódását követően megszűnik. *A MÉRYkék QKY Bluetooth adapter nem kell Bluetooth párosítania Android / iOS eszközével, a MEDtrend alkalmazás indításakor az aktuálisan elérhető MÉRYkék QKY Bluetooth adaptert automatikusan párosítja.*
- 4. Indítsa el Andriod / iOS eszközére telepített MEDtrend alkalmazást a villogó kék jelzés ideje alatt. Az Bluetooth kapcsolat felépítéséhez engedélyezni szükséges Android / iOS eszközén a

Bluetooth kommunikációt. Az adatkapcsolat létrejöttét a MÉRYkék QKY Bluetooth adapteren megjelenő folyamatosan világító kék fény jelzi.

Amennyiben nem épül fel az adatkapcsolat és a vércukorszintmérő automatikusan kikapcsol, húzza ki az adaptert a MÉRYkék vércukormérő készülékből, majd 2 másodperc várakozás után csatlakoztassa ismét, ez idő alatt ne állítsa le a már futó MEDtrend alkalmazást eszközén.

5. A MEDtrend alkalmazás Bluetooth kapcsolódást követően letölti a MÉRYkék QKY Bluetooth adapter segítségével a MÉRYkék vércukorszintmérőn található mérési adatokat és aktív internet kapcsolat esetén internetes adatbázisba (vércukor mérési adatbankba) tölti fel a mérési adatokat. A sahiji sahiji sahiji sahiji sahiji sahiji sa sahiji sa sahiji sa sahiji sa sa sa sa sa sa s

A feltöltést követően a mérési adatokat a medtrend.hu weboldalon tekintheti meg, amelyhez a MEDtrend alkalmazásban először regisztrálnia szükséges email cím + jelszó megadásával.

A medtrend.hu oldalon mérési adatait AGP (Ambulatori Glucose Profile – Vércukormérési adatok nemzetközileg elfogadott megjelenítési formája) megjelenítheti; csv / xls (Excel) formátumban exportálhatja; mérési értékeihez megjegyzéseket írhat; vagy ha több MÉRY, vagy MÉRYkék vércukormérő készülékkel rendelkezik a készülékekkel végzett mérési adatait egy felületen megtekintheti.

Bővebb információt a medtrend.hu weboldal használatáról a medtrend.hu weboldalon olvashat.

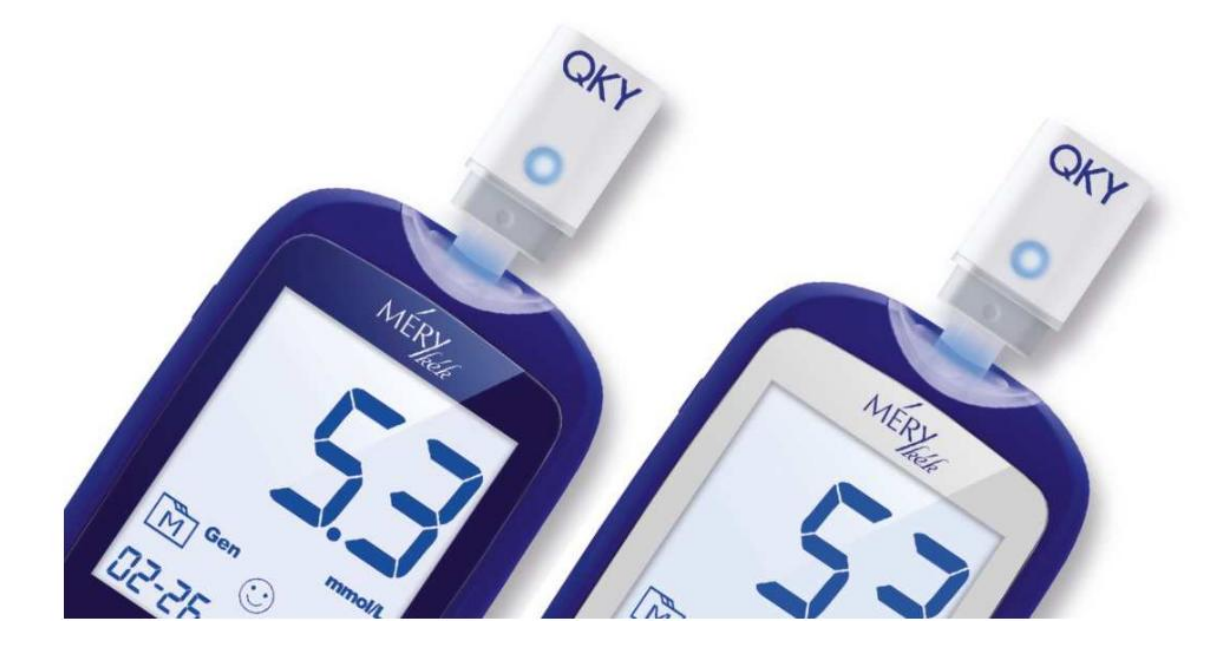